# **Frameworks**

- Aims of this section:
	- Look at the notion of frameworks
	- Explore two frameworks supporting software tool development Eclipse and Argo (see the ArgoMTE handout paper)
- • Later
	- Look at Pattern Languages
		- collections of patterns that used together lead to solutions for <sup>a</sup> particular domain area
	- Illustrate with a pattern language for developing frameworks together with its use in the evolution of MViews/JViews for software tool construction

# **Frameworks**

- "A framework is a set of classes that embodies an abstract design for solutions to a family of related problems"
	- Ralph Johnson, "Designing Reusable Classes", The Journal of Object-Oriented Programming, Vol.1,No.2, 1988, pp 22-35
- "A software framework is a reusable mini-architecture that provides the generic structure and behavior for a family of software abstractions, along with a context of memes/metaphors which specifies their collaboration and use within a given domain."
	- Brad Appleton "Patterns and Software: Essential Concepts and Terminology"
- Provide a prefrabricated structure or template for applications in a particular domain
	- eg an application framework provides the support for "default" behaviour for drawing windows, scollbars and menus
	- "Leveraging Object-Oriented Frameworks" Taligent white paper http://www.ibm.com/java/education/ooleveraging/index.html

# **Examples of frameworks**

- • Many of the Java APIs are frameworks for developing applications or applets for a particular domain
	- eg AWT, Swing for GUI applications
- • Many IDEs provide application development frameworks
	- eg Eclipse, Argo UML, Visual Studio, ArchStudio
- Some widely successful and influential frameworks include:
	- ObjectTime
	- Unidraw/HotDraw
	- ET++
	- MVC
	- MacApp
	- IBM's Spring (for Java)

**COMPSCI 732 §2. Frameworks 3**

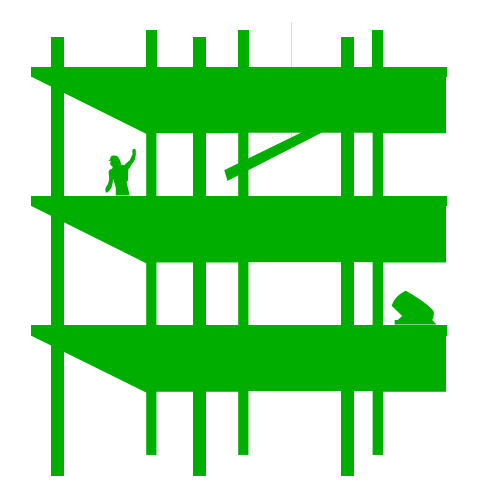

## **Framework vs procedural and OOP**

- • Procedural
	- Developers code calls the "system" code via library calls
	- Developer responsible for overall behaviour and flow of control
	- system code provides underlying functionality
- • Problems
	- difficult to extend "system"
	- difficult to factor common code

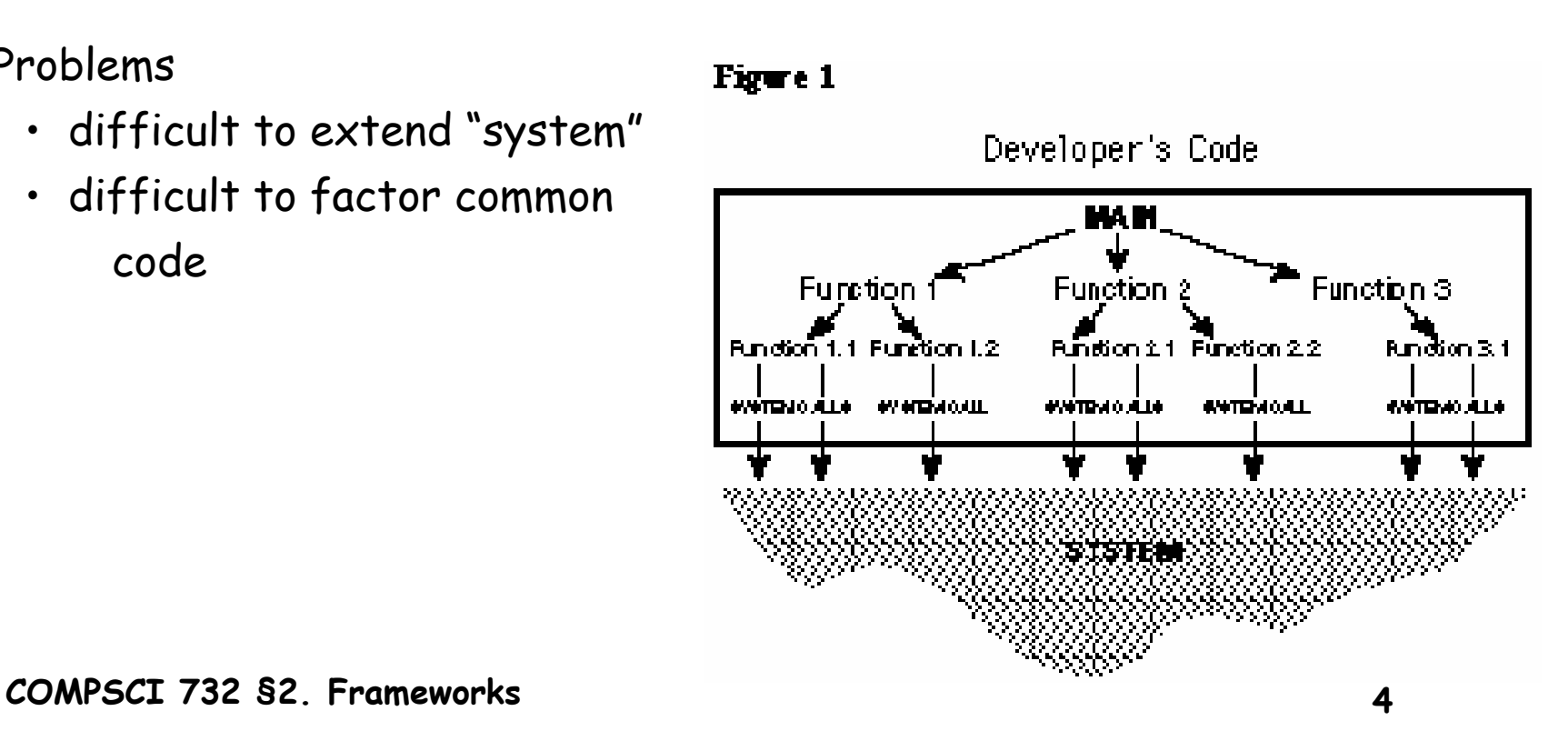

# **OOP and class libraries**

- • An improvement in terms of factoring out common code and improving maintainability
- • But developer still responsible for the main program flow
	- client instantiates classes from class library
	- client calls functions
	- little predefined flow of control or interaction
	- little default behaviour

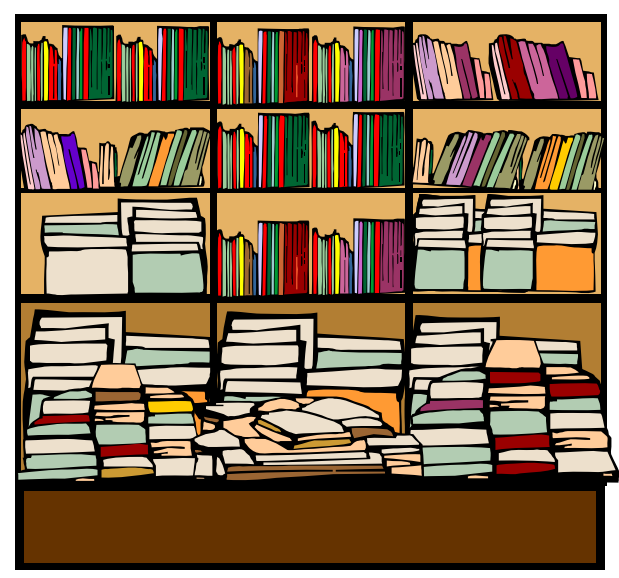

**COMPSCI 732 §2. Frameworks 5**

# **Framework oriented programming**

- • Frameworks provide infrastructure and design
	- basic flow of control and internal structure "wired" in
- $\bullet$  The framework calls the developers code (Hollywood principle – "don't call us, we'll call you…")
	- roles reversed compared with procedural programming
	- Eg Applets in Java

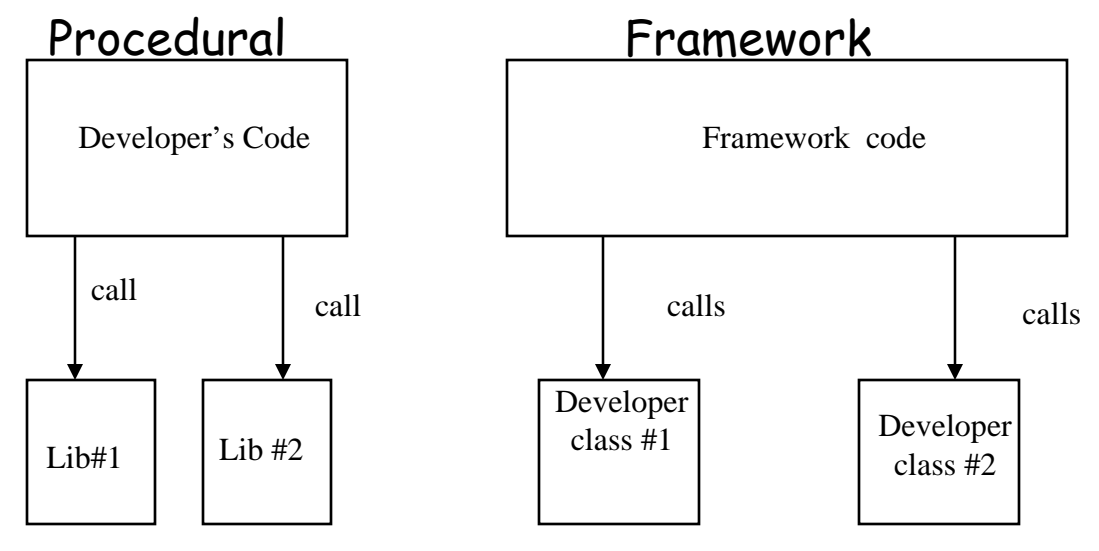

**COMPSCI 732 §2. Frameworks 6**

# **Eclipse**

#### •Project Aims:

- Provide open platform for application development tools
	- Run on a wide range of operating systems
	- GUI and non-GUI
- Language-neutral
	- Permit unrestricted content types
	- HTML, Java, C, JSP, EJB, XML, GIF, …
- Facilitate seamless tool integration
	- At UI and deeper
	- Add new tools to existing installed products
- Attract community of tool developers
	- Including independent software vendors (ISVs)
	- Capitalize on popularity of Java for writing tools
- $\bullet$ Material in this section from http://eclipse.org/eclipse/
	- (abridged version of slideset from this site)

#### **Example**

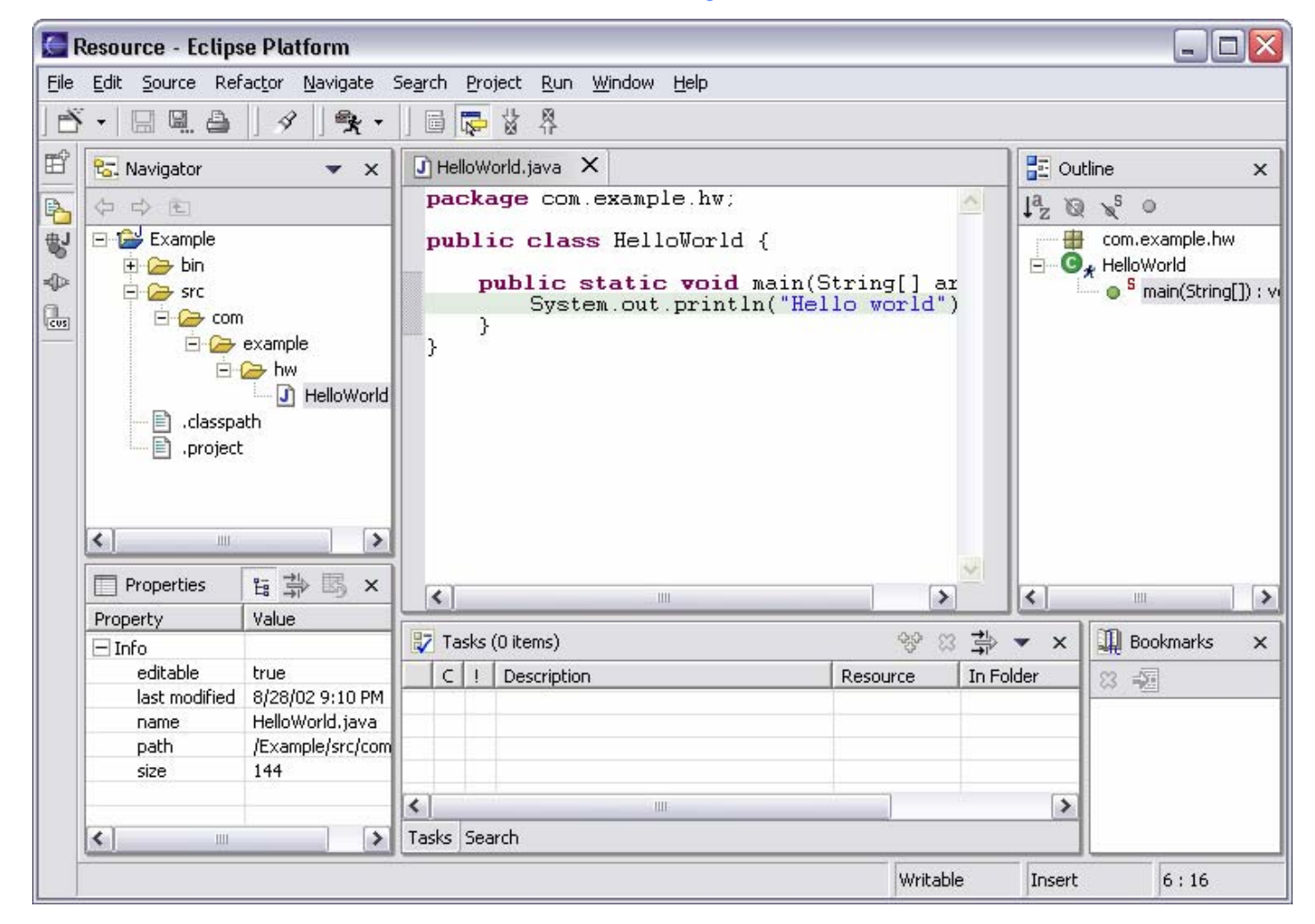

#### **Architectural overview**

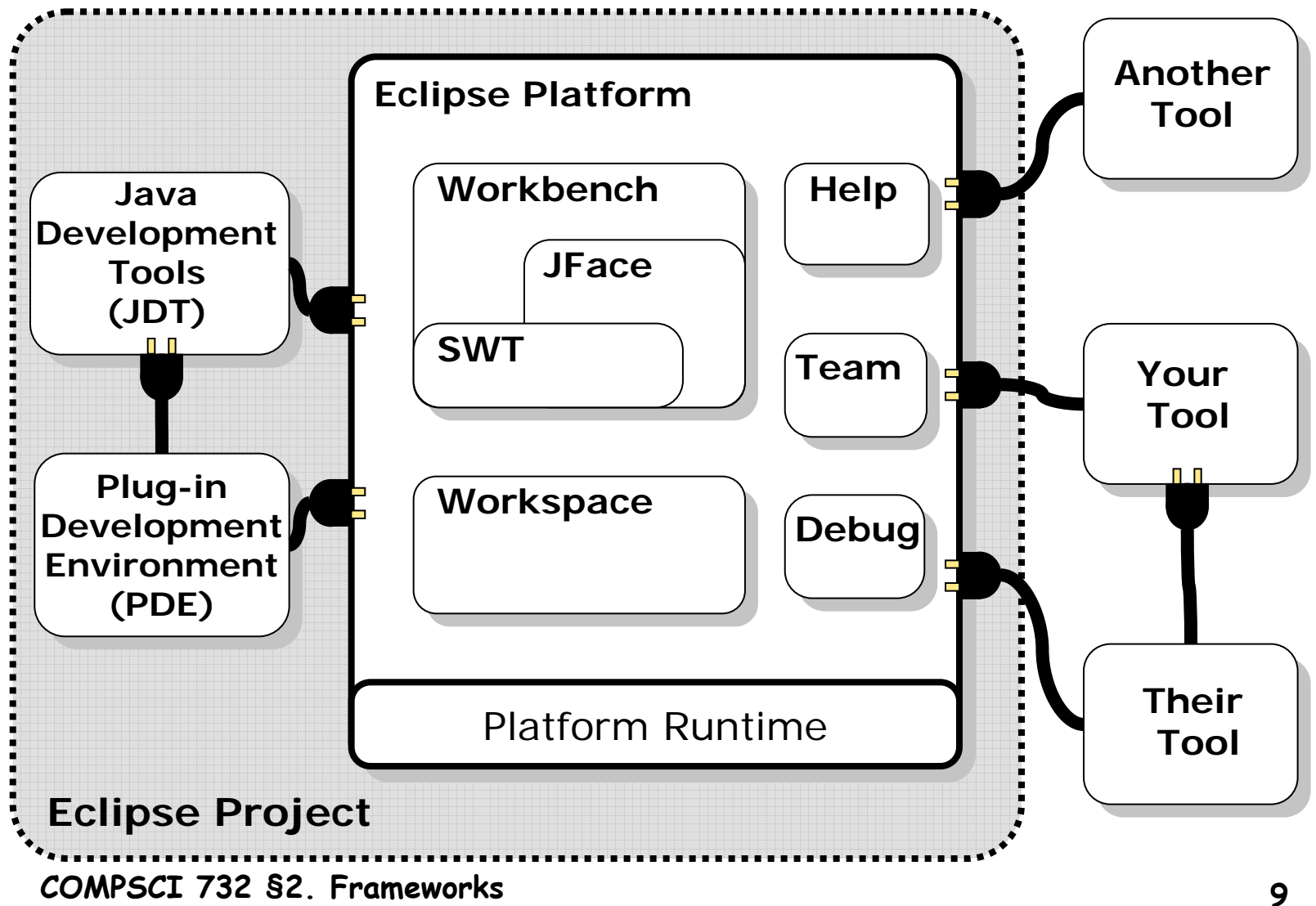

# **Plug in approach**

- • Plug-in - smallest unit of Eclipse function
	- Big example: HTML editor
	- Small example: Action to create zip files
- • Extension point - named entity for collecting "contributions"
	- Example: extension point for workbench preference UI
- • Extension - a contribution
	- Example: specific HTML editor preferences
- Each plug-in
	- Contributes to 1 or more extension points
	- Optionally declares new extension points
	- Depends on a set of other plug-ins
	- Contains Java code libraries and other files
	- May export Java-based APIs for downstream plug-ins
	- Lives in its own plug-in subdirectory
- •Details spelled out in the plug-in manifest (XML)

### **Example**

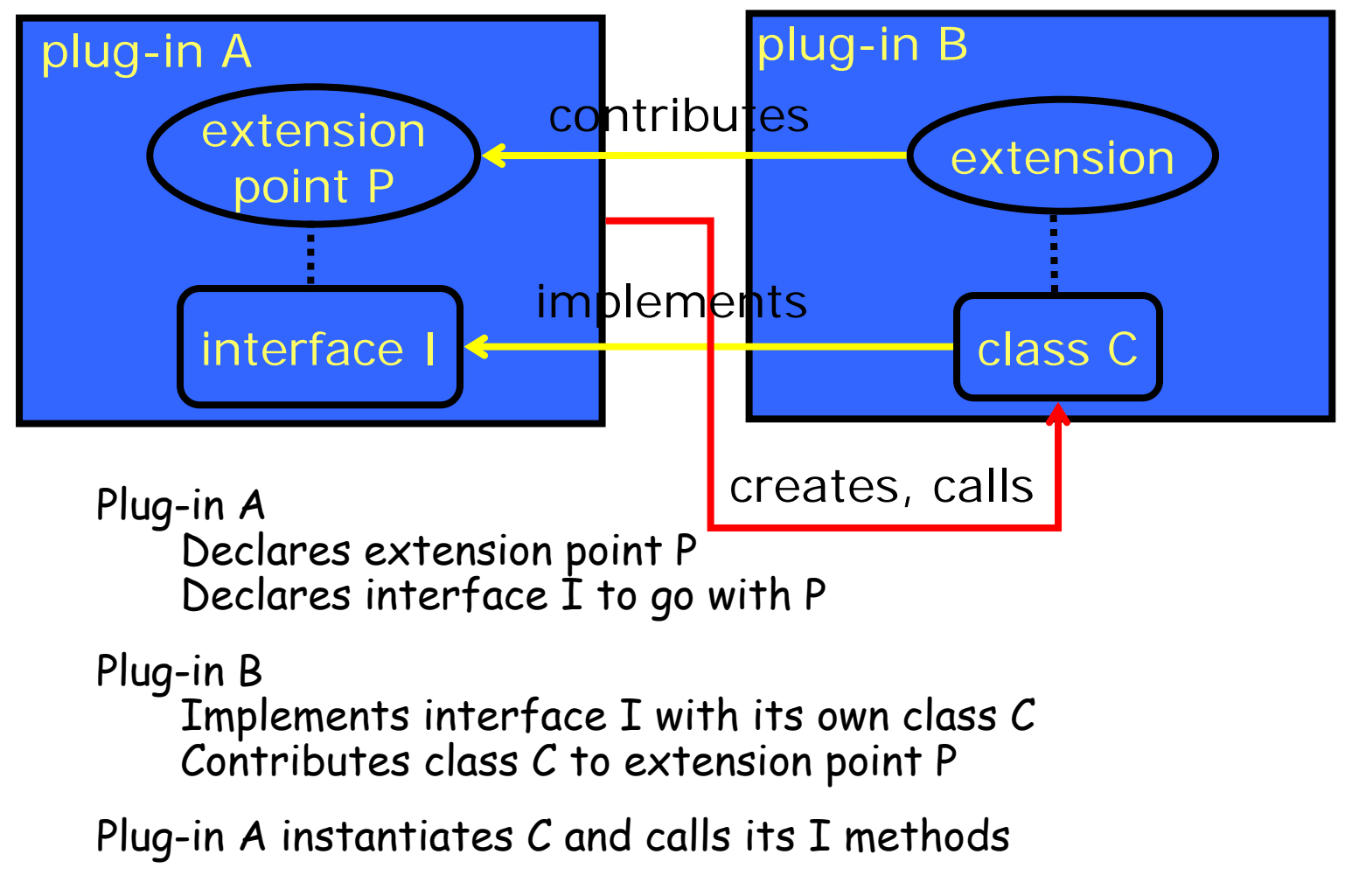

**COMPSCI 732 §2. Frameworks 11**

### **Eclipse Platform**

- •Eclipse Platform is the common base
- •Consists of several key components

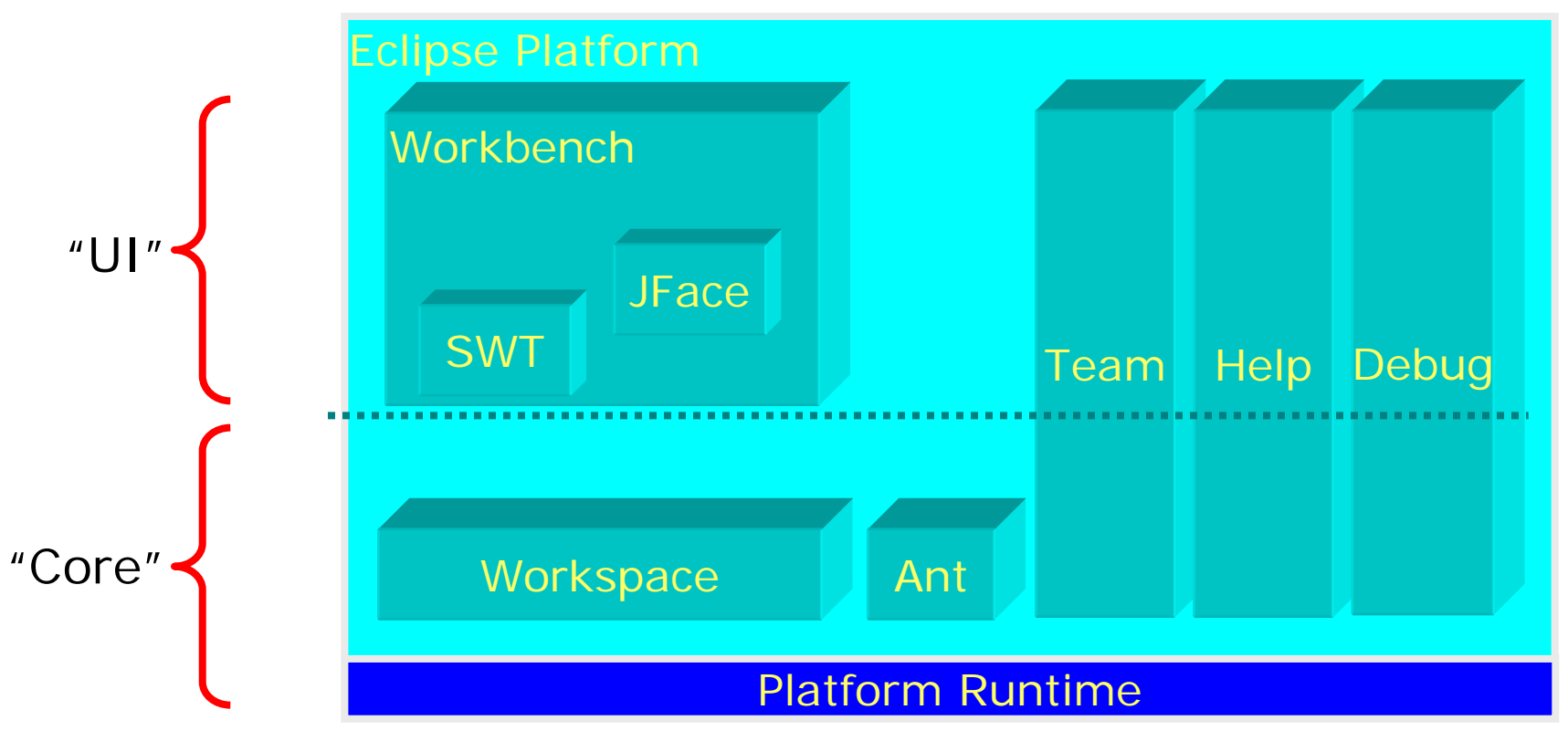

**COMPSCI 732 §2. Frameworks 12**

## **Workspace**

- •Manages projects which user is working on
- • Projects consist of resources (eg source files, folders, projects) in a tree construct
	- Tools read, create, modify, and delete resources in workspace
- • Plug-ins access via workspace and resource APIs
	- Allows fast navigation of workspace resource tree
	- Resource change listener for monitoring activity
	- Resource deltas describe batches of changes
	- Maintains limited history of changed/deleted files
	- Several kinds of extensible resource metadata
	- Workspace session lifecycle
	- Incremental project builders
		- Plugins to manage analysis & compilation (eg Java Builder in JDT)

### **Workbench**

- SWT generic low-level graphics and widget set
	- Generic graphics and GUI widget set
	- OS-independent API
	- Uses native widgets where available, emulates otherwise
- • JFace – UI frameworks for common UI tasks
	- Classes for handling common UI tasks
	- API and implementation are window-system independent
- • Workbench – UI personality of Eclipse Platform, centred on:
	- Editors
	- Views
	- Perspectives

#### **Workbench**

- • Editors appear in workbench editor area
	- Contribute actions to workbench menu and tool bars
	- Open, edit, save, close lifecycle
	- Extension point for contributing new types of editors
		- Eg: JDT provides Java source file editor
	- Eclipse Platform includes simple text file editor
- • Views provide information on some object
	- By augmenting:
		- Editors, eg: Outline view summarizes content
		- Other views, eg: Properties view describes selection
	- Eclipse Platform includes many standard views: Resource Navigator, Outline, Properties, Tasks, Bookmarks, Search, …
- • Perspectives are arrangements of views and editors
	- Different perspectives suited for different user tasks
	- Users can quickly switch between perspectives
	- Eclipse Platform includes standard perspectives: Resource, Debug, …

#### **COMPSCI 732 §2. Frameworks 15**

#### **Workbench in use**

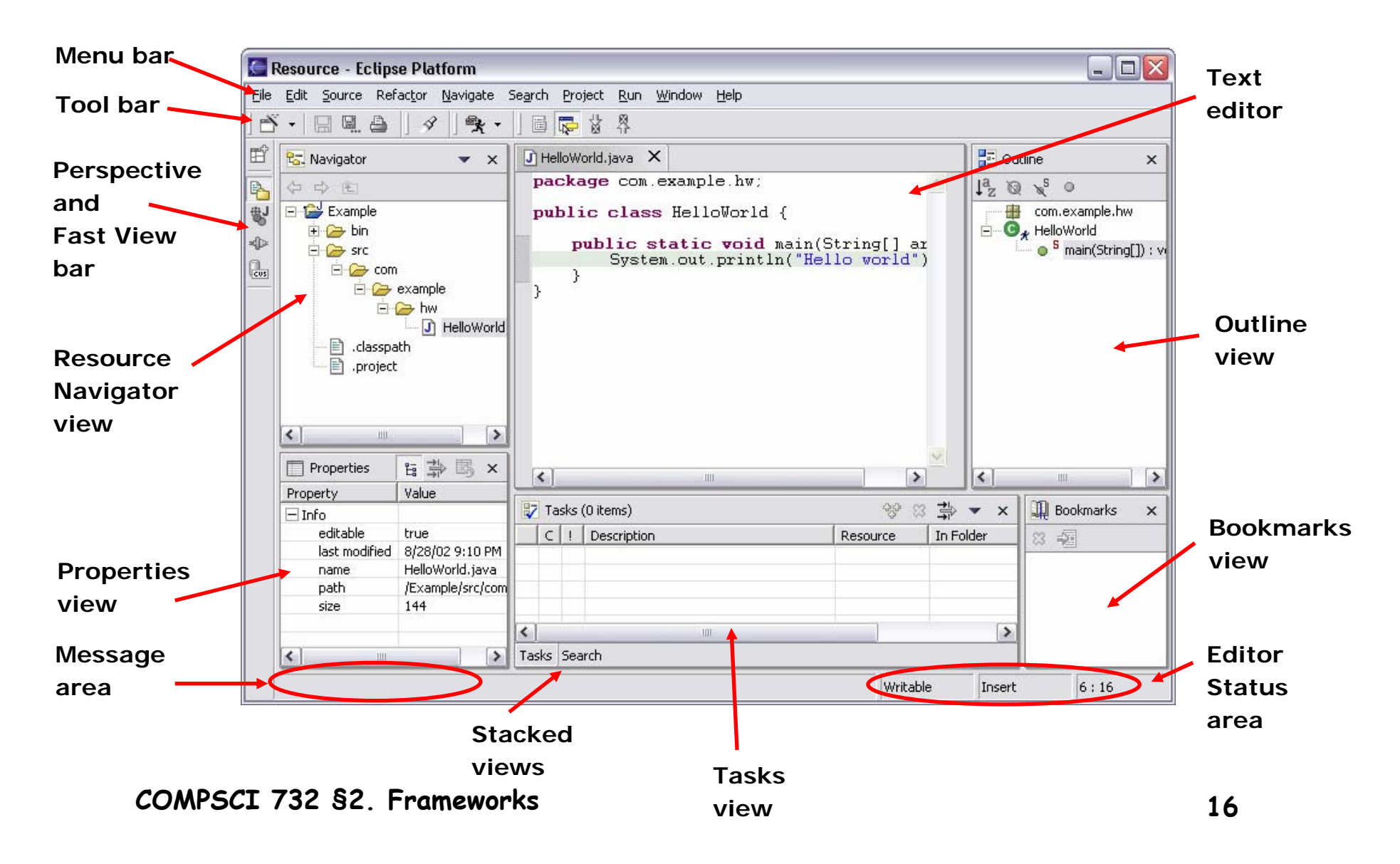

#### **Other components**

- Team
	- Version and configuration management (VCM)
	- Share resources with team via a repository (project level assocn)
	- Eclipse Platform includes CVS repository provider
- Debug
	- Common debug UI and underlying debug model
- Help
	- Help books are HTML webs presented in standard web browser
	- Help mechanisms available to all plug-ins
	- Help search engine based on <u>Apache Lucene</u>
- Ant
	- Eclipse incorporates <u>Apache Ant</u>
	- Run Ant targets in build files inside or outside workspace
	- PDE uses Ant for building deployed form of plug-in

# **Platform Summary**

- •Eclipse Platform provides the nucleus for IDE products
- Plug-ins, extension points, extensions
	- Open, extensible architecture
- Workspace, projects, files, folders
	- Common place to organize & store development artifacts
- • Workbench, editors, views, perspectives
	- Common user presentation and UI paradigm
- Key building blocks and facilities
	- Help, team support, internationalization, …

## **JDT – Example Eclipse toolset**

- **Java development environment**
- **Built on top of Eclipse Platform**
	- **Implemented as Eclipse plug-ins**
	- **Using Eclipse Platform APIs and extension points**
- **Included in Eclipse Project releases**

#### **Provides Java Perspective**

• **Java-centric view of files in Java projects**

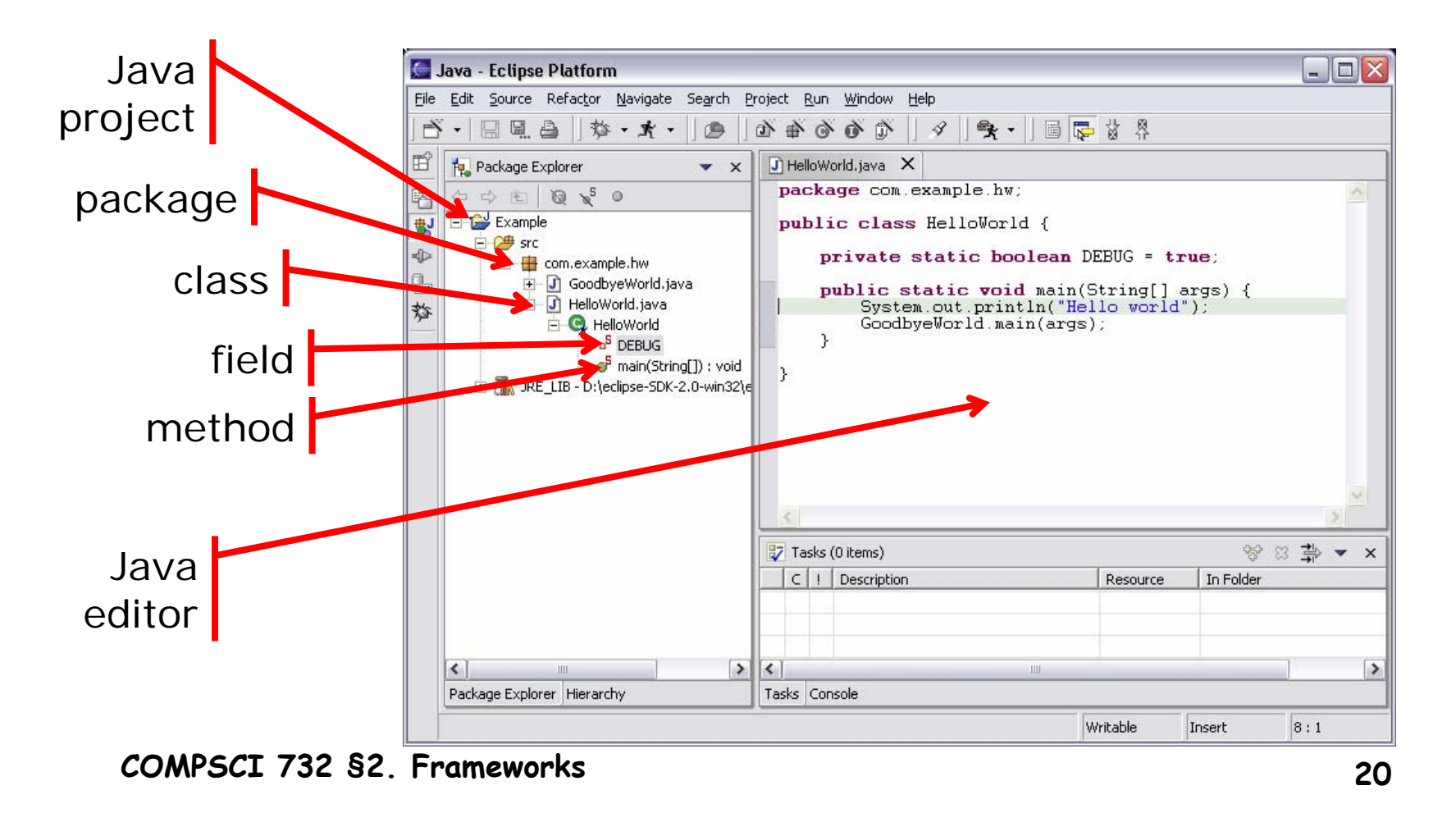

#### **Other features**

- **Move up & down type hierarchies ( super <-> sub class)**
- **Search for elements**
- **Javadoc tool tips**
- •**Method signature completion suggestions**
- **Java specific spellcheck and correction suggestion**
- •**Code templates and stub method creation**
- **Critiquing tools (eg identifier name suggestions)**
- **Code refactoring**
- **Java Compiler**

**COMPSCI 732 §2. Frameworks 21**

#### **Java debugger**

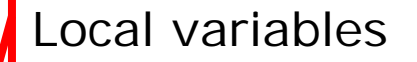

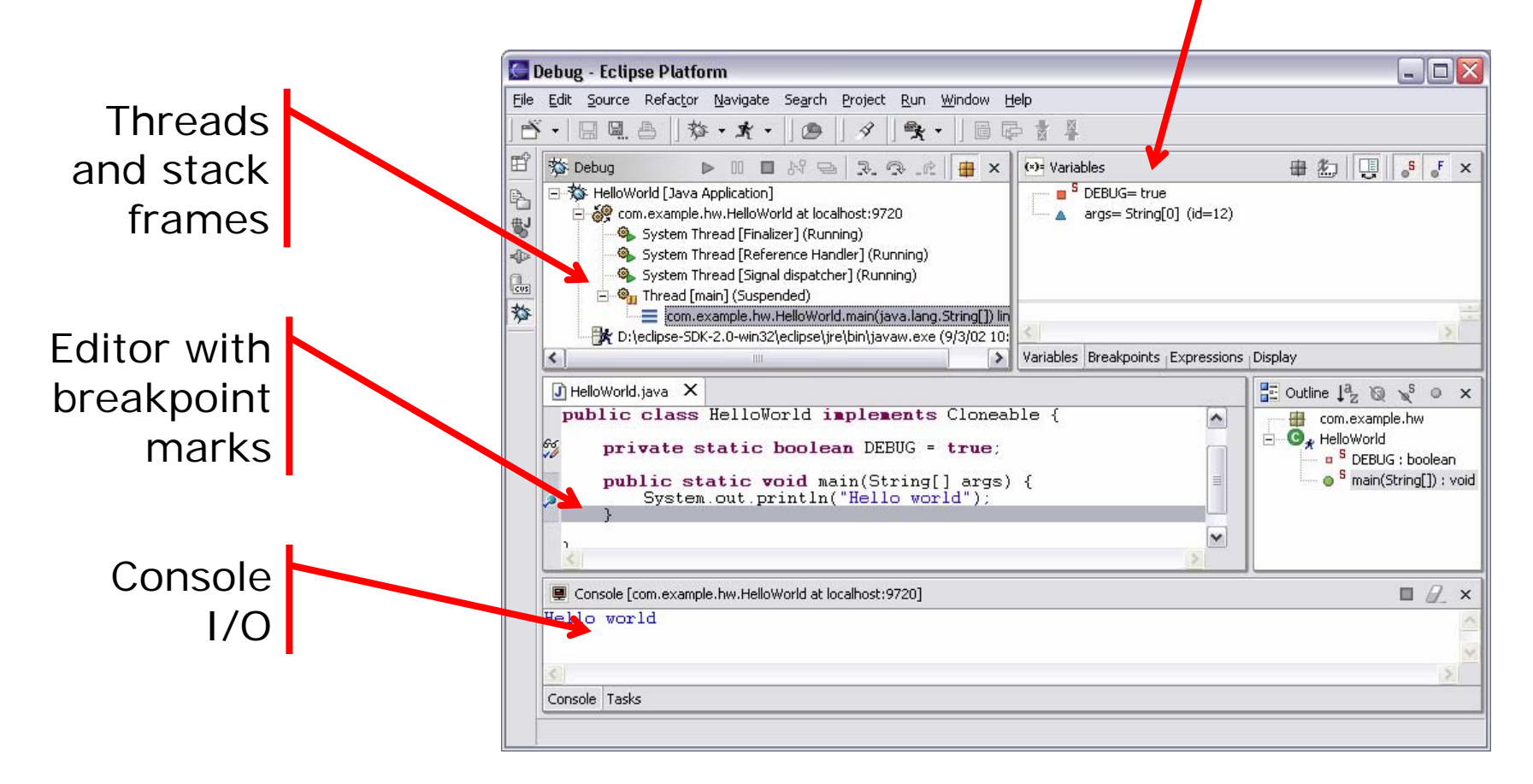

**COMPSCI 732 §2. Frameworks 22**

#### **Plugin Development Environment PDE**

- **Specialized tools for developing Eclipse plug-ins**
- •**PDE templates for creating simple plug-in projects**
- **Specialized PDE editor for plug-in manifest files**

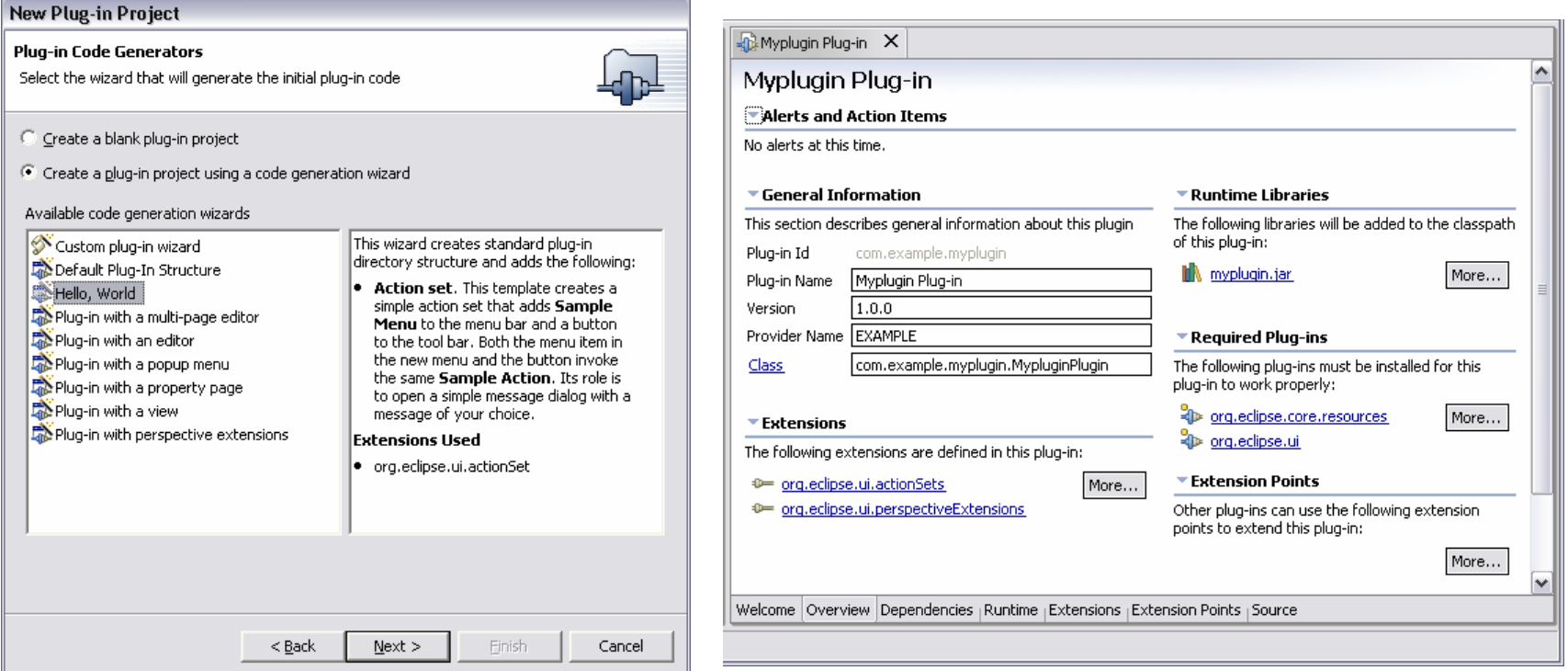

#### **PDE**

#### • **PDE runs and debugs another Eclipse workbench**

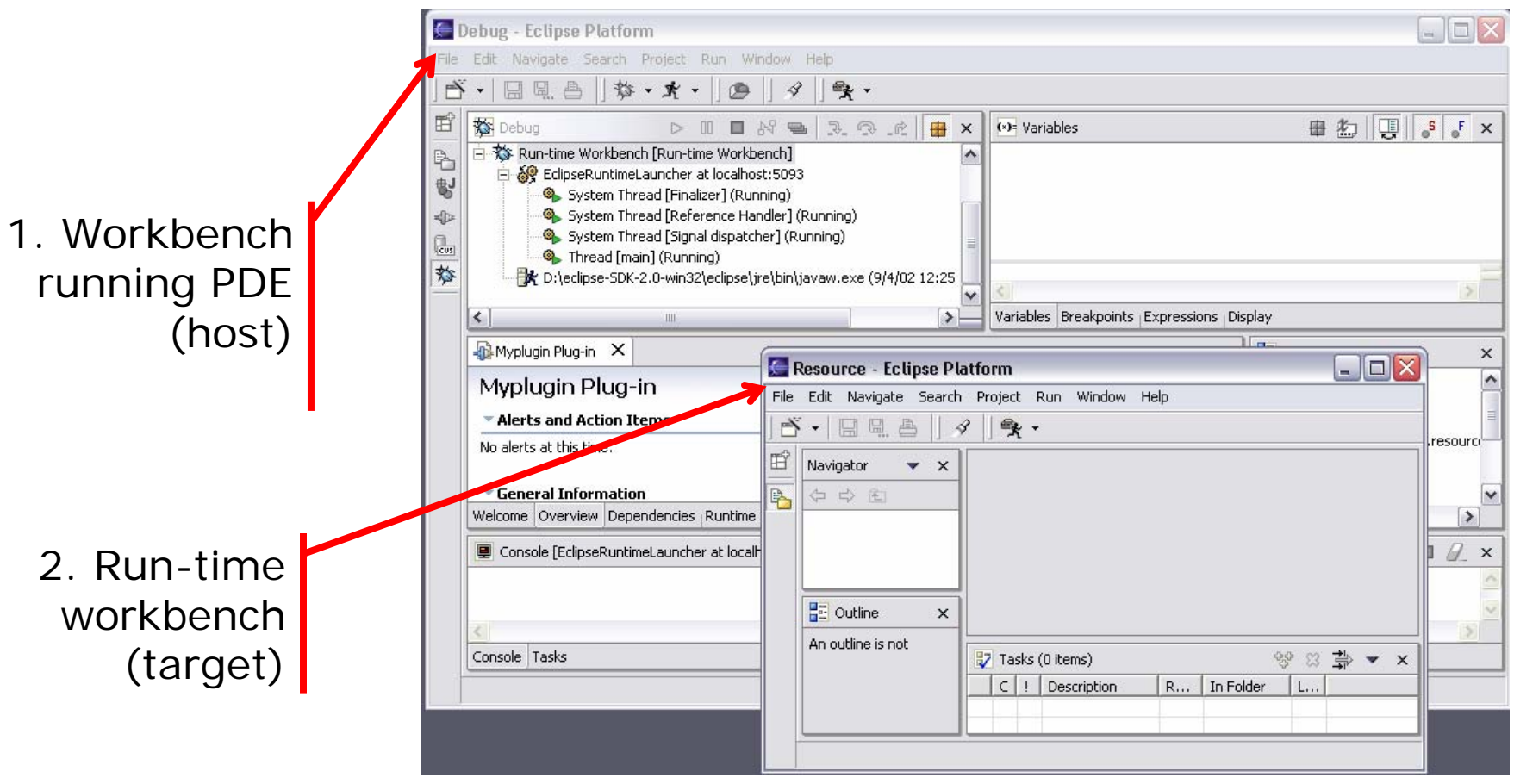

**COMPSCI 732 §2. Frameworks 24**

#### **Lessons from Eclipse**

- **Rules for Enablers from Kent Beck's "Contributing to Eclipse"**
- •**Invitation Rule - Whenever possible, let others contribute to your contributions.**
- $\bullet$ **Lazy Loading Rule - Contributions are only loaded when they are needed.**
- •**Safe Platform Rule - As the provider of an extension point, you must protect yourself against misbehavior on the part of extenders.**
- •**Fair Play Rule - All clients play by the same rules, even me.**
- •**Explicit Extension Rule - Declare explicitly where a platform can be extended.**
- •**Diversity Rule - Extension points accept multiple extensions.**
- •**Good Fences Rule - When passing control outside your code, protect yourself.**
- $\bullet$ **Explicit API Rule - separate the API from internals.**
- •**Stability Rule - Once you invite someone to contribute, don't change the rules.**
- $\bullet$ **Defensive API Rule - Reveal only the API in which you are confident, but be prepared to reveal more API as clients ask for it.**

## **Eclipse summary**

- • **Eclipse has very rapidly developed significant momentum**
	- **See plugin site for list of commercial and open source plugins**
		- **http://eclipse.org/community/plugins.html**
- • **Reasons for success**
	- **Plenty of basic support for tool building from framework**
		- **Enough stuff "for free" to overcome inertia of understanding the model and working within it**
	- **Plugin approach is highly successful**
		- **Principled enough to allow many plugins to collaborate**
		- **But has issues with informality of spec (see Dietrich et al paper)**
	- **Open source, but allows commercial extension**
- • **Problems**
	- **A LOT of things to get your head around if you are starting out developing a plugin**
		- **Need for more high level support tools to assist in Eclipse tool development (see Marama and EFPL lecture)**

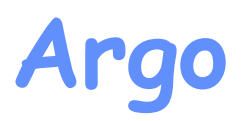

- Aims of this section:
	- Look at Argo, another software tool framework
	- Experience using Argo to develop a software tool from research prototype to near industrial strength tool
- • Resources
	- ArgoUML website <u>http://argouml.tigris.org/</u>
		- Particularly Jason Robbin's PhD thesis and Tiziana Allegrini's dissertation
	- Cai, Y., Grundy, J.C. and Hosking, J.G. Experiences Integrating and Scaling a Performance Test Bed Generator with an Open Source CASE Tool, Proc 2004 IEEE Int Conf on Automated Software Eng, Linz, pp. 36-45.

# **Argo and ArgoUML**

- • **Argo UML project goal: build an object oriented design tool that is:** 
	- **a joy to use**
	- **actually helpful to designers when they are making design decisions, by offering cognitive support through critics**
	- **completely open source Java (FreeBSD license)**
	- **supporting everything in UML**
	- **modular and extensible**
	- **integrated with the web and other Tigris tools.**
- •**Argo is the framework underneath the ArgoUML tool**
- $\bullet$ **Strong influence on Eclipse and ArchStudio**

### **ArgoUML in use**

| The Shapes Project.zargo - shapes - ArgoUML * |                                                                                                    |  |
|-----------------------------------------------|----------------------------------------------------------------------------------------------------|--|
| Create Arrange<br>File<br>Edit View           | Generation Critique<br>Tools<br>Help                                                                      |  |
| R & B &<br>Ж                                  | òb.<br>$\alpha$ -<br>目<br>天                                                                               |  |
| 틀<br>$\checkmark$<br>Package-centric          | ⇑<br>⊕                                                                                                    |  |
| Order By Type, Name                           |                                                                                                    |  |
| Ta untitledModel                              | Shape                                                                                                    |  |
| 目 shapes                                      |                                                                                                    |  |
| Use Case Diagram 1                            | newOperation(): void<br>This is a note                                                                    |  |
| (anon Association)                            |                                                                                                    |  |
| OneDimensional<br>Ξ                           | One Dim en sional<br>TwoDim ensional                                                                      |  |
| <b>■</b> getLength                            |                                                                                                    |  |
| $\equiv$ Point<br>⊟<br>目×                     | getLength(): double<br>getArea() : double<br>Point                                                        |  |
| ⊟у                                            | x : int                                                                                                   |  |
| Polygon<br>E                                  | Polygon<br>1.5<br>y:int                                                                                   |  |
| Shape<br>Ŧ                                    |                                                                                                    |  |
| TwoDimensional                                | $+V$ ertices<br>« create» Polygon() : void                                                                |  |
| This is a note.                               | ≮∥ ⊪                                                                                                    |  |
| ο<br>double                                   | As Diagram                                                                                                |  |
| 틀 12 ite $^{\circ}$<br>$\vee$<br>By Priority  | ◀ ToDo item   Properties    Documentation    Style    Source    Constraints    Tagged Values    Checklist |  |
| Add Instance Vari A<br>D.                     | Polygon has multiple base classes, but Java does not support                                              |  |
| Add Instance Vari<br><b>二)</b>                | multiple inheritance. You must use interfaces instead.                                                    |  |
| <b>Add Instance Vari</b> l                    |                                                                                                    |  |
| Change Multiple Inf                           | This change is required before you can generate Java code.                                                |  |
| Dž<br>Add Operations to                       |                                                                                                    |  |
| Add Constructor to $\sim$                     | To fix this, use the "Next>" hutton, or manually (1) remove one<br>Finish<br>Back Next                    |  |
| $\rightarrow$<br>TIII.<br>≺                   | Help                                                                                                    |  |
|                                               |                                                                                                    |  |

**COMPSCI 732 §2. Frameworks 29**

#### **Basic functionality**

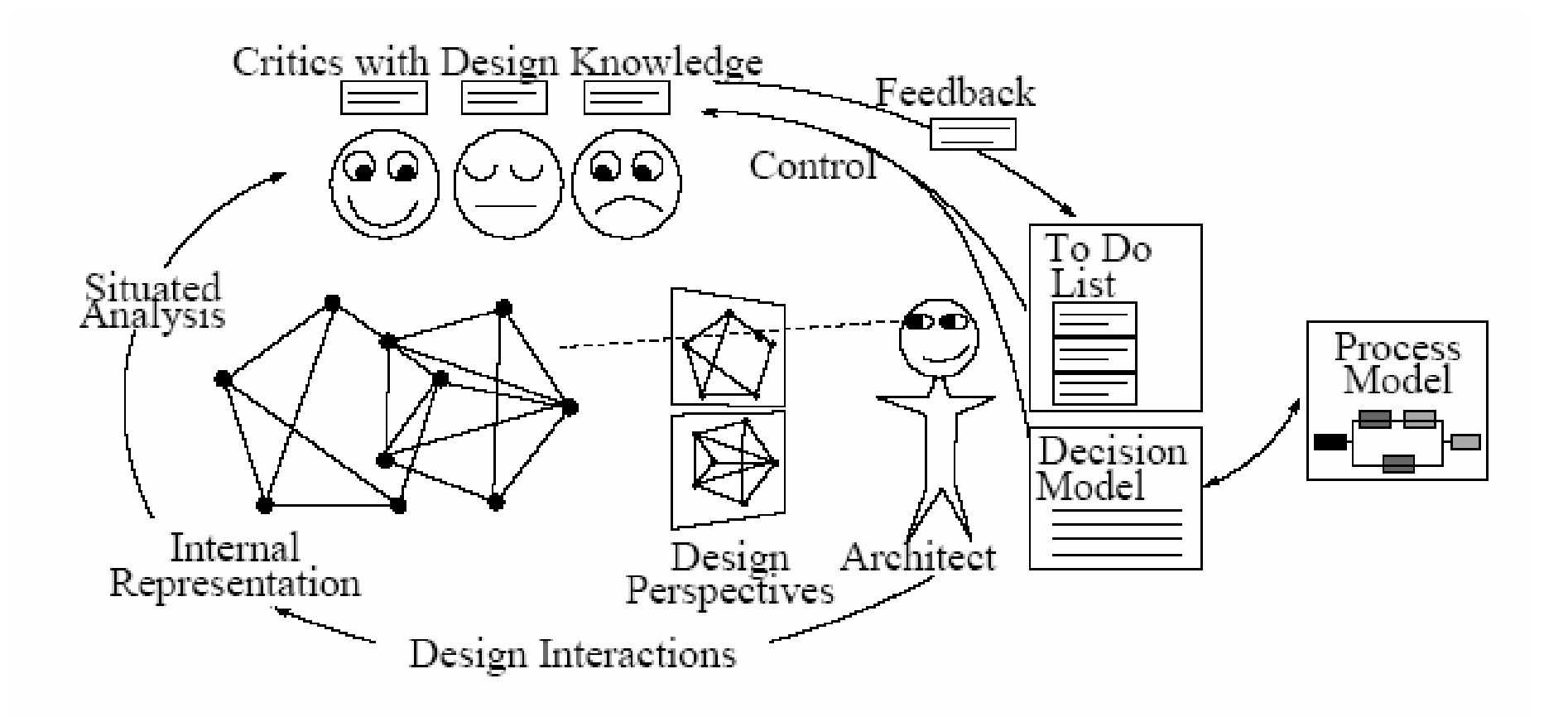

### **Basic functionality**

- • **Design Perspectives**
	- **multiple views with consistency**
- **Critics**
	- **Multiple analysis tools which provide continual feedback on the design**
- **To do list**
	- **Feedback from critics presented here, provides active links to "criticised" design elements**
- **Process Model**
	- **Integrated process modelling using IDEF0 notation**
	- **Linked to critics, so can have task specific critics**

#### **Argo Architecture**

- $\bullet$ **Major Packages:**
- • **GEF**
	- **Graph Editing Framework provides reusable graph editing capabilities**
- • **UML Meta Model**
	- **Based on NSUML open source UML meta model**
- • **ArgoUML UI**
	- **Windowing and navigation**
- • **Design Critics**
	- **Support for design critic implementation and predefined critics**

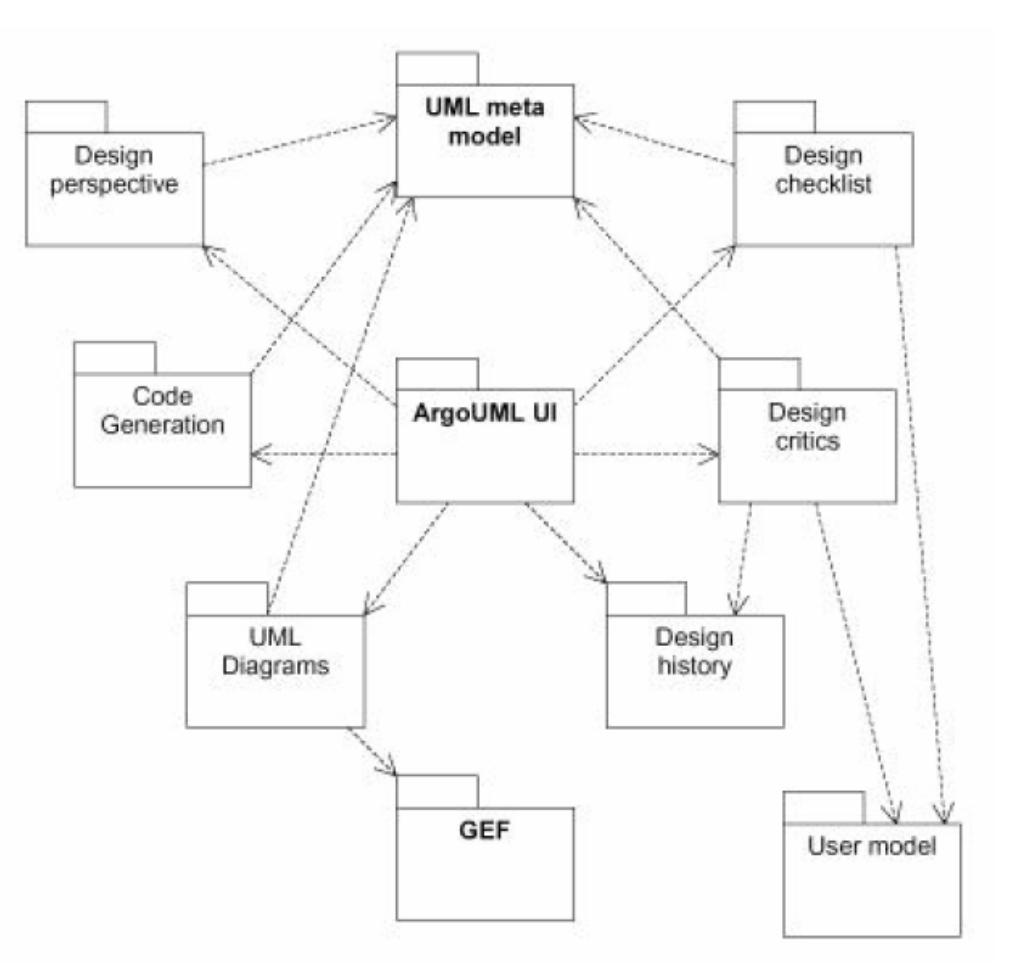

# **Experience Applying Argo**

- **SoftArch/MTE and its problems**
- **Re-engineered solution**
- **Experience**
	- **Integrating MTE with Argo/UML**
	- **XMI-derived model representation**
	- **Improvement of XSLT-based test bed generator**
	- **Using ANT**
	- **Result database**
- **Conclusions**
	- **Specific**
	- **Generalised**

#### **SoftArch/MTE**

- **SoftArch/MTE (ASE2001)**
	- • **integrated environment to model and evaluate software architecture**
	- **automatically generates, compiles and deploys test bed code, runs performance tests, reports results**

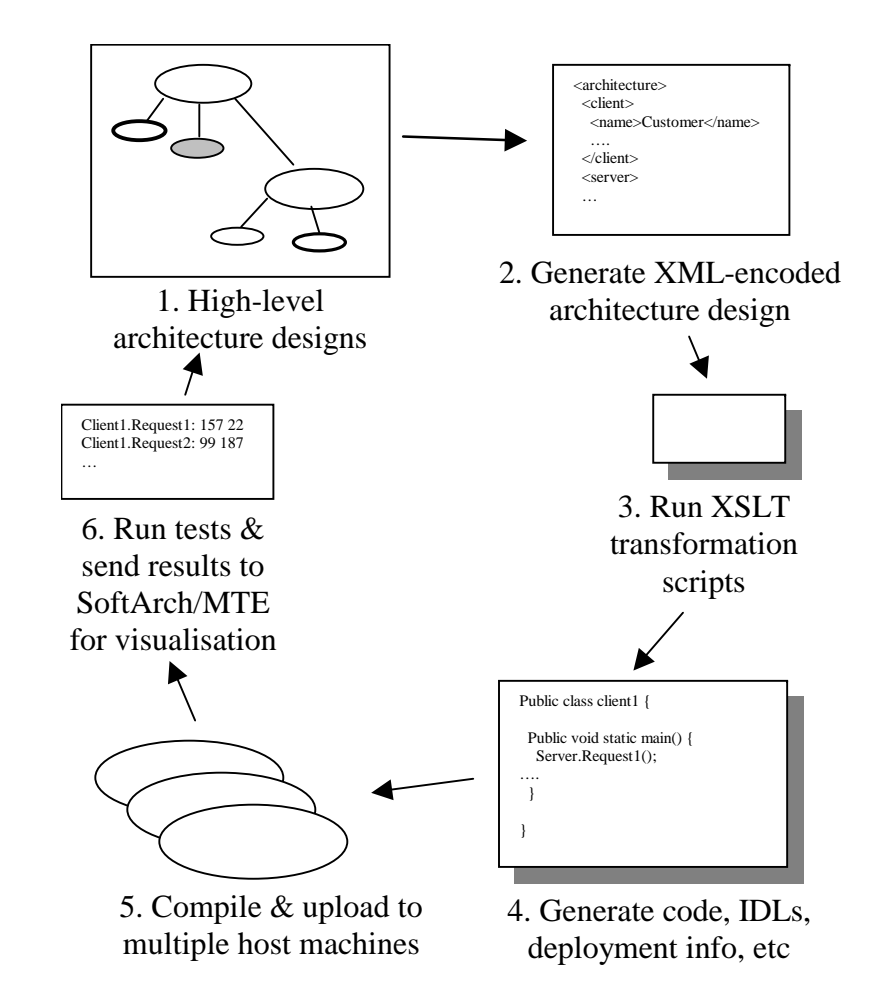

## **SoftArch/MTE problems**

**Problems when we applied SoftArch/MTE to several industrial case studies:**

- **custom framework (JViews)**
- **custom architecture notation**
- **custom XML representation**
- **non scalability of code generation approach**
- **custom deployment tool**
- **custom visualisation**

#### **Re-engineered Solution**

- **Use Argo/UML as base tool** 
	- **wider user base and more robust framework**
	- **integration with a standard UML modelling tool**
- **Extend UML meta model with arch descpn/perf elements** 
	- **base on a more standard formalism**
- **Develop arch perf meta model and instance modelling tools in Argo**
- **Use standard XMI backend model representation**
- •**Make XSLT based code generator more generic**
- • **Use standard deployment tool (Ant)** 
	- **Manages test code deployment and test run**
- **Use standard DB (Access) for result mmt and visuln**

#### **Re-engineered Solution**

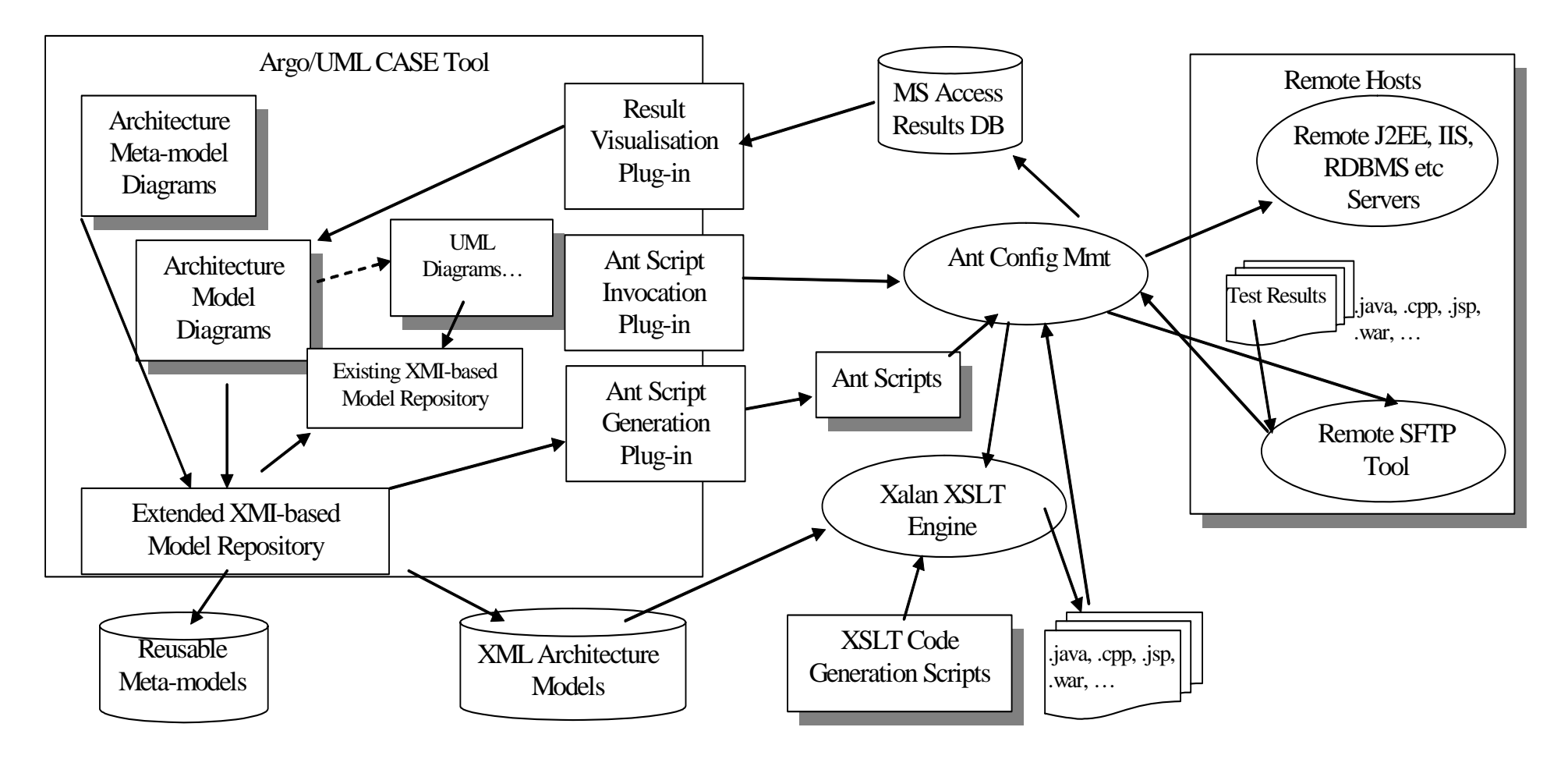

**COMPSCI 732 §2. Frameworks 37**

#### **Argo/MTE Modelling**

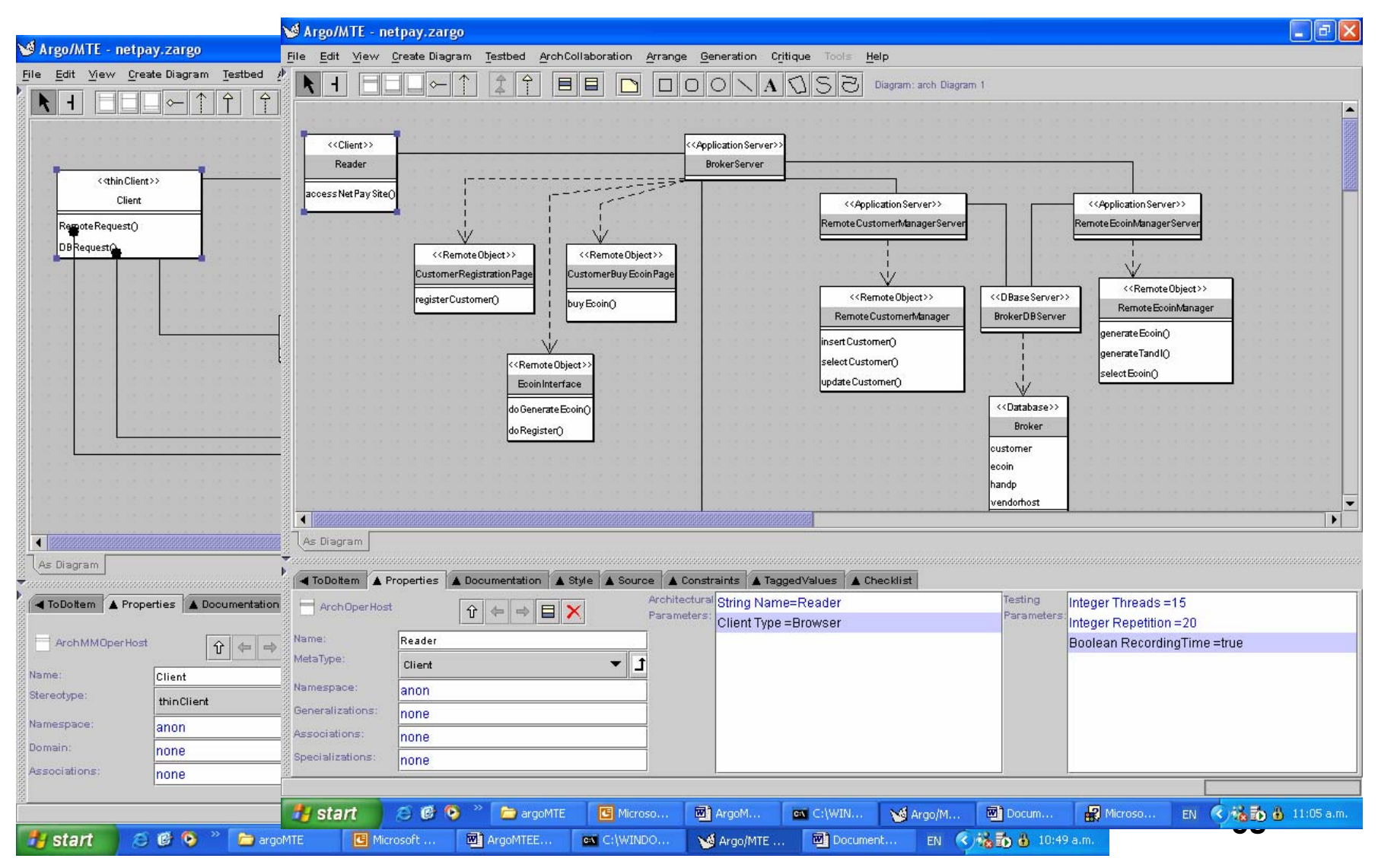

## **Results visualisation**

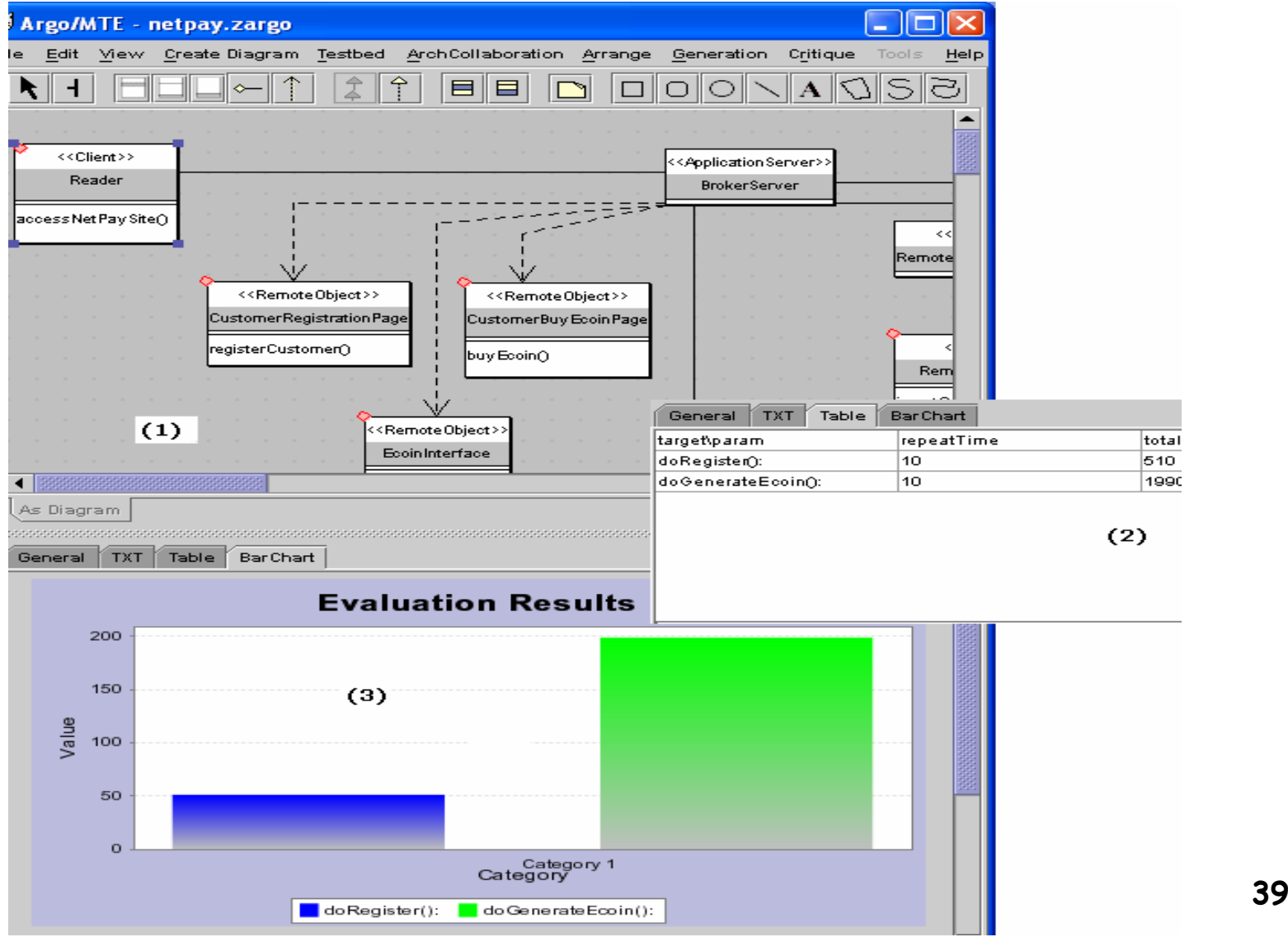

# **Conclusions**

• **Integrated Modelling Support**

**Argo/MTE integrated with a standard UML-based CASE tool**

**Allows test bed modelling and generation as a natural adjunct to UML modelling**

**Reuses users' design notation knowledge reducing learning curve**

**More appealing and effective environment than stand-alone SoftArch/MTE** 

• **Enhanced data exchange capability**

**Extended XMI model representation and extensible architecture meta-models increase chance of future model data exchange** 

# **Conclusions (cont'd)**

• **Better abstraction led to simpler code generation**

**Addition of stereotype abstraction layer led to better reuse of code generation code & scripts**

**Avoided the need for manual modification of code generation scripts**

• **Use of third-party tools**

**Third-party tools used to coordinate:**

- **test bed generation and execution process (Ant),**
- **deployment (SFTP),**
- **web-based client tests (ACT)**
- **results management (Access)**

**Much more scalable and flexible than our previous ad-hoc applications to perform these tasks.** 

**Particularly so for heterogeneous architectures incorporating several technologies**

**COMPSCI 732 §2. Frameworks 41**

# **Generalised Conclusions**

- **Leverage third party tools in specialised domains**
	- **Complex dependency management**
	- **Scripting**
	- **Databases**
	- **Modelling tool implementation**
	- **Avoid bespoke code (concentrate on your own strengths)**
- **Design for extendibility/reuse**
	- **Use abstractions to enhance reuse**
	- **Use plugin/API technologies to make integration easy**
- **Use standard representations where possible**
	- **Enhances user adoption**
	- **Enhances reuse and tool integration**